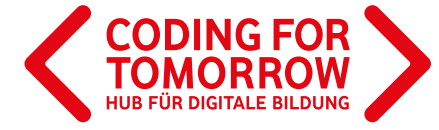

EINE INITIATIVE DER **Vodafone Stiftung Deutschland** 

# SCRATCH JR **Verkehrswege erkunden mit Scratch Jr**

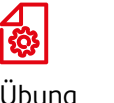

Übung 20 min. Vorwissen: 7 Jahre+

Grundkenntnisse Scratch Jr

 $\left( \mathbf{1}\right)$ 

Du hast gerade jede Menge neue Verkehrsregeln kennengelernt, würdest sie am liebsten sofort ausprobieren, doch das Wetter spielt dir einen Streich? Kein Problem. Wenn es zu nass für den realen Verkehrsübungsplatz ist, dann nutz doch einfach unseren digitalen. Mit unserem Stadtplan und Scratch Jr kannst du deine eigenen Figuren sicher durch die Straßen von Scratch City steuern und überprüfen, ob du die Rechts vor Links-Regel wirklich schon verstanden hast.

#### **Lernkompetenzen**

- Orientierung im 2D Raum
- > Stadtplan lesen
- Vertiefung der Kenntnisse über Verkehrsregeln
- Verständnis für algorithmische Muster und Strukturen
- Vertiefung Programmierkenntnisse über den Aufbau einer visuellen Programmiersprache

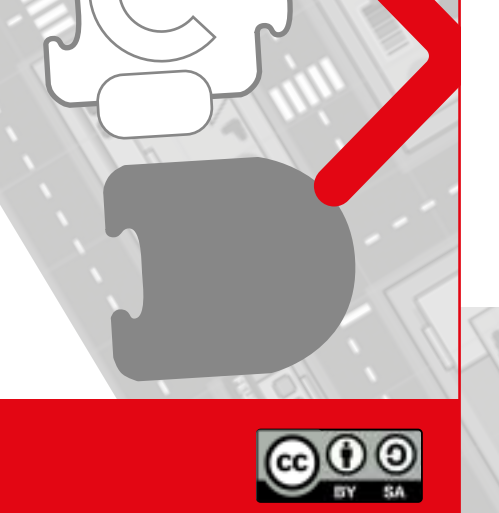

Wir freuen uns über Dein Feedback zu unserem Material: **info@coding-for-tomorrow.de**

Originalfassung: CC-BY-SA 4.0 JUNGE TÜFTLER | 2. Überarbeitung: CC-BY-SA 4.0 CODING FOR TOMORROW Seite 1 von 6 **www.coding-for-tomorrow.de** Coding For Tomorrow ist eine Initiative der Vodafone Stiftung Deutschland gGmbH in Kooperation mit JUNGE TÜFTLER gGmbH

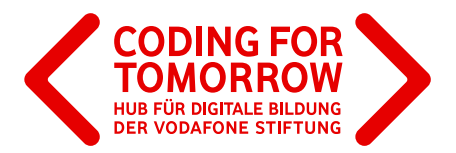

## Vorbereitungen für dein **Verkehrsübungsspiel**

#### **Vorbereitungen zum Programmieren**

Du kannst Scratch Jr als APP mit dem Tablet oder Desktop-Tool auf deinem Laptop nutzen

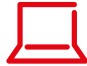

Klicke den folgenden Link an und du gelangst zur Downloadseite. Scratch Desktop ist aktuell nur als Beta-Version für Windows 10 verfügbar. Läuft aber trotzdem zuverlässig. https://jfo8000.github.io/Scratch Jr-Desktop/

ACHTUNG: Der aktuelle Link führt zu einem Drittanbieter. Coding for Tomorrow testet seine Angebote nach bestem Wissen und Gewissen. Kann allerdings keine Haftung für die Webinhalte von Dritten übernehmen.

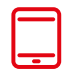

Öffne deinen APP Store (für IPad) oder Google Play Store für Android und gib Scratch Jr ein. Dann kannst du die APP einfach laden und installieren.

Die aktuelle Scratch Jr Version läuft auf Tablets die 7 Zoll oder größer sind und die das Betriebssystem Jelly Bean beim IPad bzw. Android mit Version 4.2 oder höher nutzen.

### **Vorbereitungen für die Gestaltung**

Drucke dir den Stadtplan von Scratch City aus. Mit Scratch Jr und der Kamerafunktion kannst du ihn nachher als eigenen Hintergrund in dein Projekt laden.

Das Raster sowie die Zahlen und Buchstaben, sollen dir bei der Orientierung helfen.

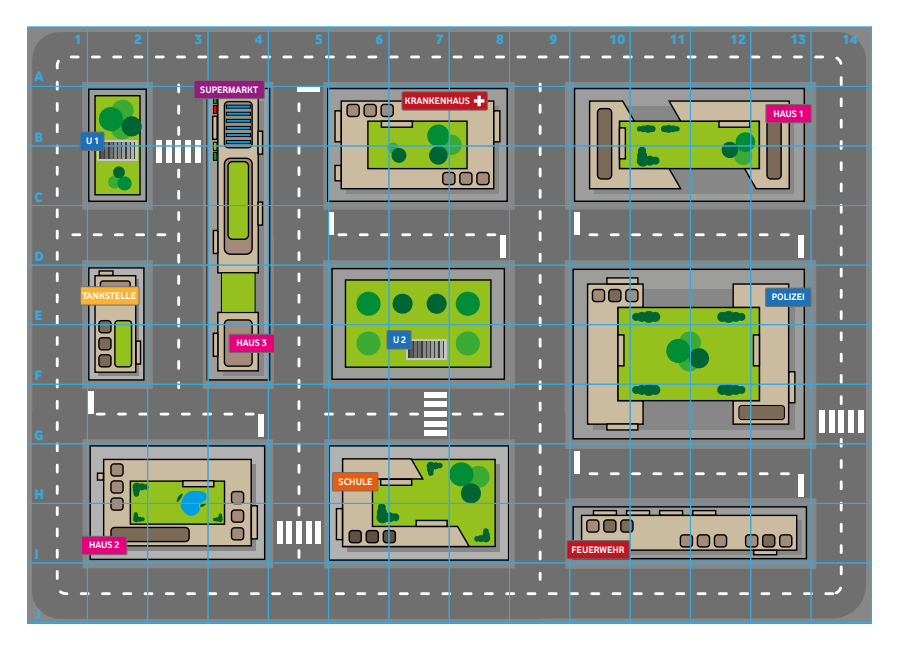

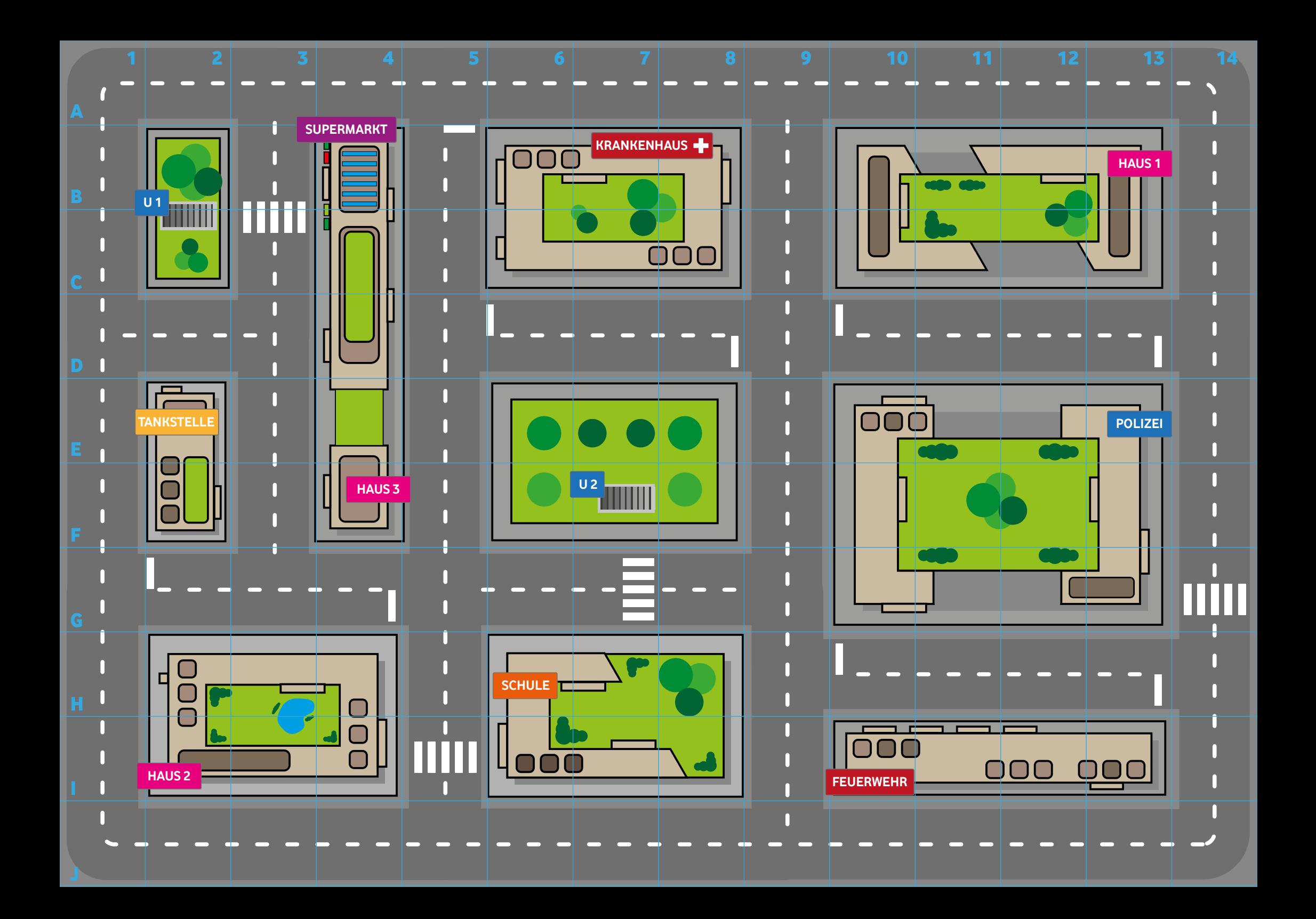

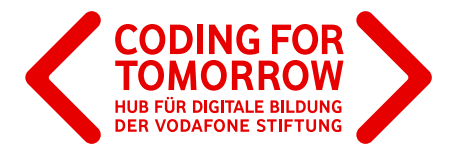

# Beispielaufgabe für dein Verkehrsübungsspiel

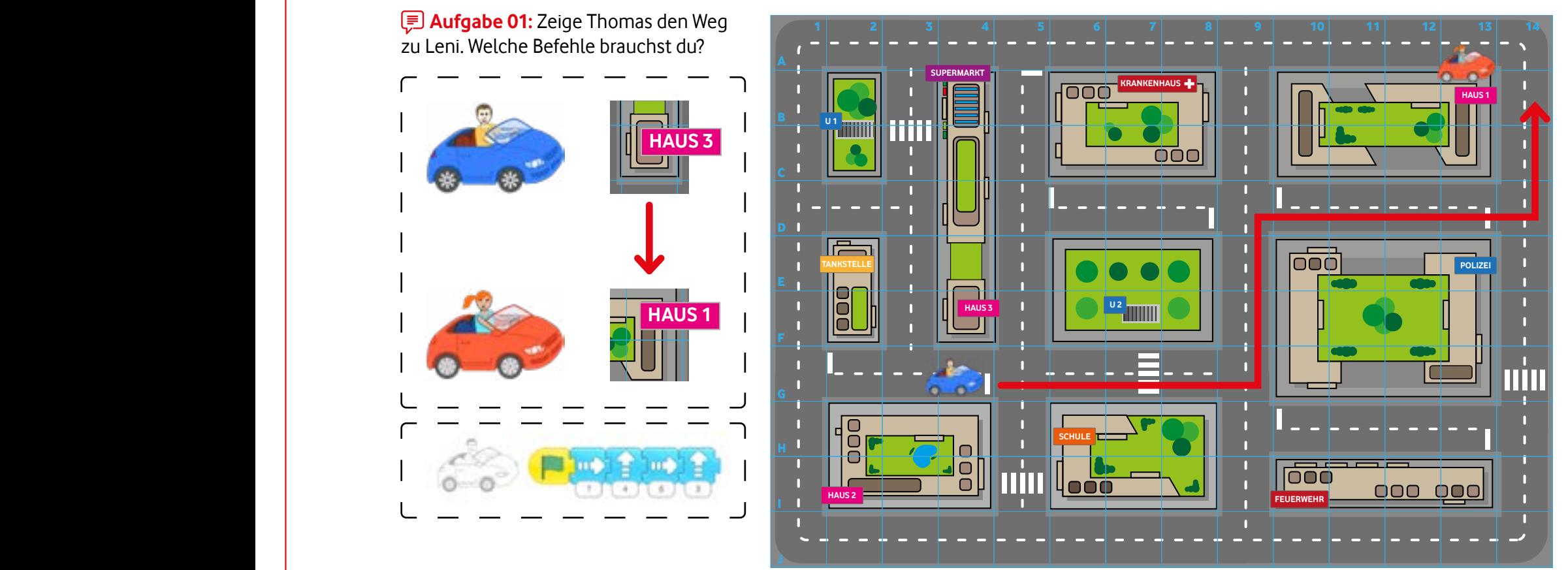

### **Zusatzaufgaben:**

> Finde die längste Strecke heraus, die Thomas fahren kann?

Welches deiner Programme braucht die wenigsten Befehle?

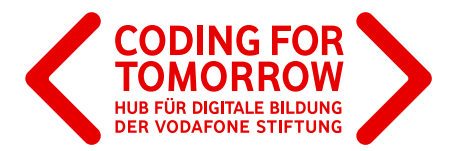

## Beispielaufgabe für dein **Verkehrsübungsspiel**

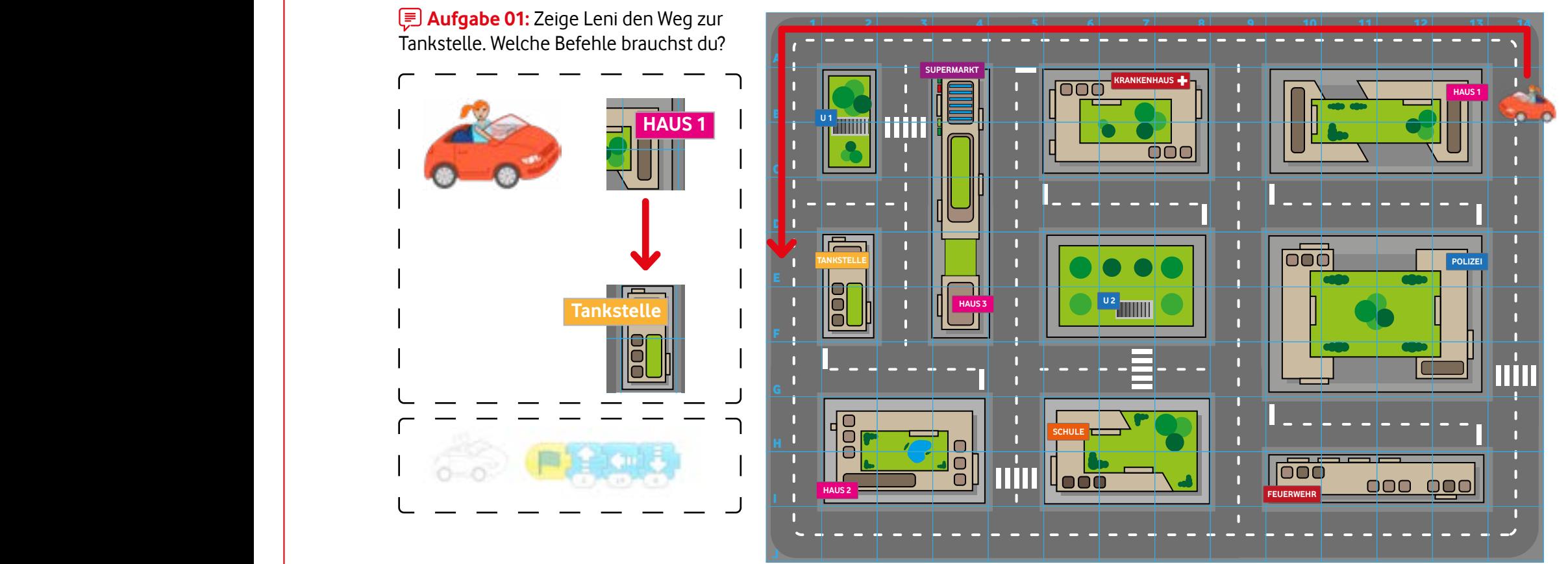

### **Zusatzaufgaben:**

- Finde die kürzeste Strecke heraus, die Leni fahren kann? J
- Welches deiner Programme braucht die wenigsten Befehle?

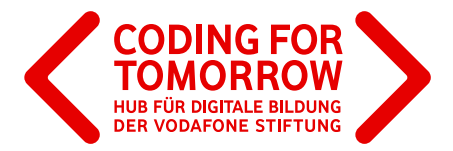

## Beispielaufgabe für dein **Verkehrsübungsspiel**

**<u><b>Aufgabe 01:**</u> Wähle eine Figur aus.

**E** Aufgabe 02: Lege einen Start- und einen Zielpunkt fest.

**E** Aufgabe 03: Programmiere deine Figur über den Stadtplan.

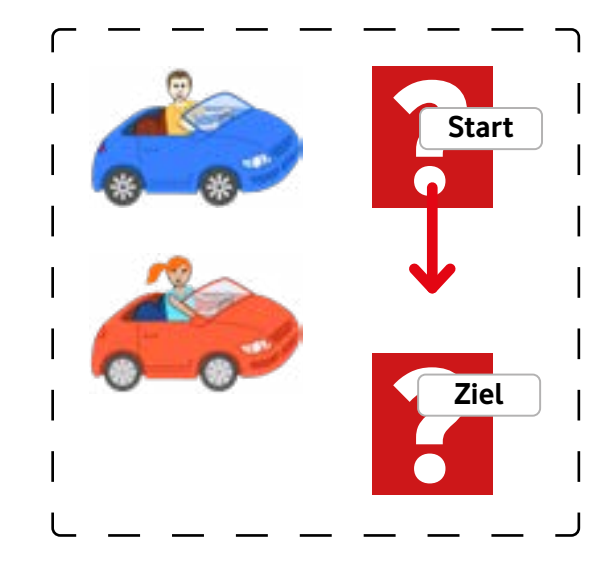

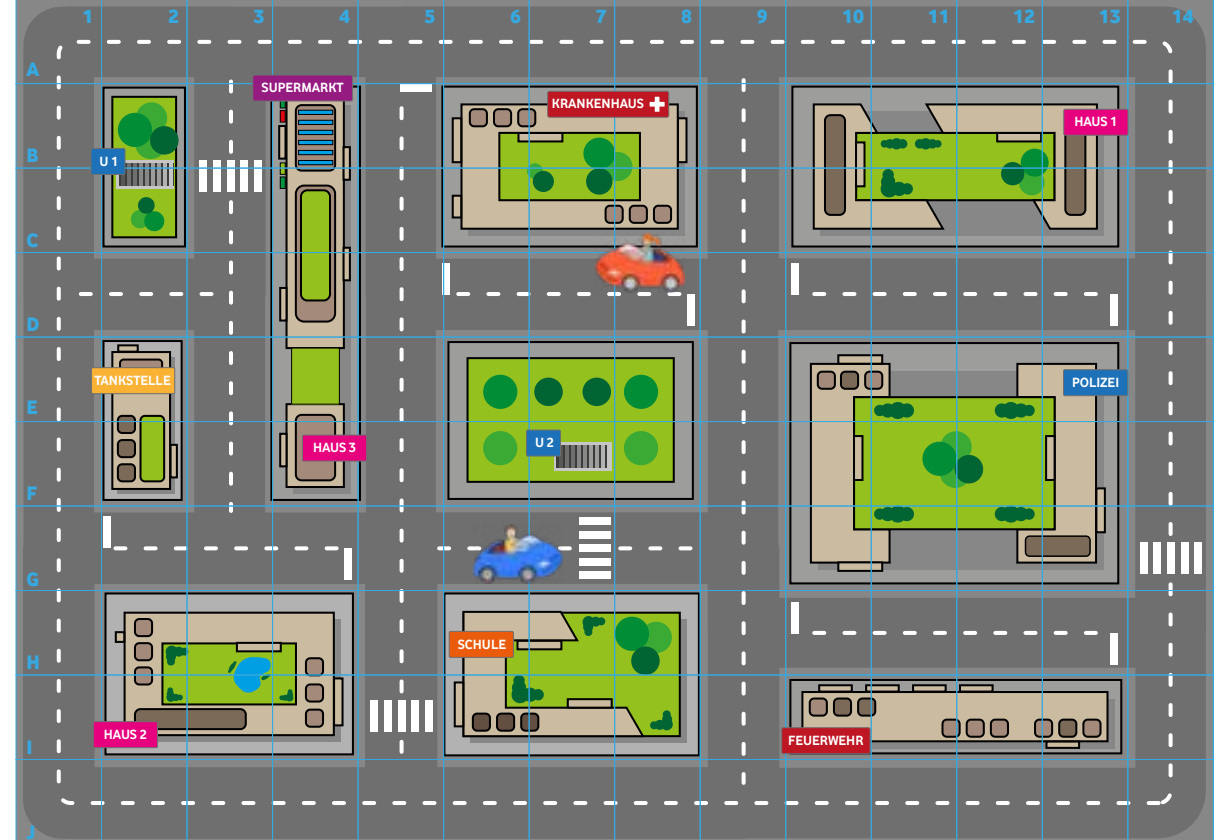